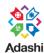

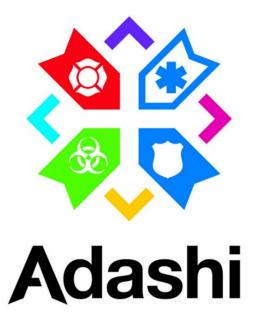

# Adashi FirstResponder MDT

Version 5.0

**Release Notes** 

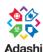

# **Table of Contents**

## Contents

| 1. | Introduction                                   | 3 |
|----|------------------------------------------------|---|
| 2  | Enhancements                                   | _ |
| ۷. | Enfancements                                   |   |
|    | Customizable Toolbar                           |   |
|    | Crew Integration                               | 4 |
|    | • List                                         |   |
|    | Display of status and address/type             | 4 |
|    | Attachments                                    | 5 |
|    | Annotations                                    |   |
|    | Next Available Status Selection                |   |
|    | • W3W                                          |   |
|    | Breakthrough window now features a Mute button | 7 |
|    | Browser Access from MDT                        | 7 |
|    | Multi Point Routing                            | 7 |
| 3. | Additional Resources                           |   |

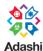

### Adashi MDT 5.0 Release Notes

### 1. INTRODUCTION

The document communicates the major new features and changes in this release of Adashi MDT.

Additional documentation and videos will be available to ensure all customers are appropriately introduced to the new features.

### 2. ENHANCEMENTS

• **CUSTOMIZABLE TOOLBAR-** This feature allows the administrator to change the labels, set the order of the buttons and hide unnecessary buttons on the bottom toolbar.

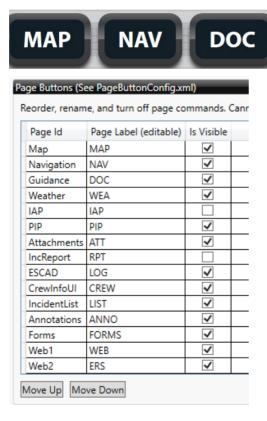

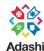

• **CREW INTEGRATION** - This feature allows the user to enter the crew on the truck. For Adashi Rollcall users the crew is automatically updated from the current roster. This feature also allows the MDT user to electronically send the current crew roster to Adashi C&C for resource tracking and accountability.

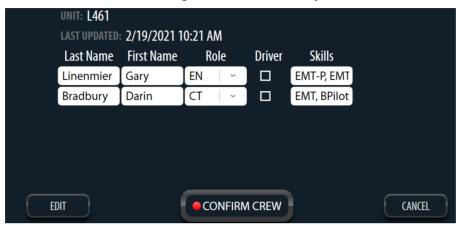

• **LIST** – This feature allows the user to view active calls and preview location and dispatch notes for additional situational awareness. The user can toggle between list and map views using the List/Map button at the top.

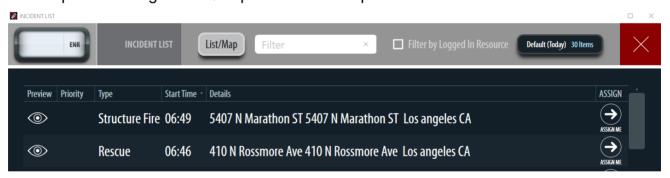

 DISPLAY OF STATUS AND ADDRESS/TYPE – With a Supported CAD integration, the user can always see their current Status, Incident Address and ETA, updates from dispatch details on all screens. This allows the user to view critical information and update status from any screen.

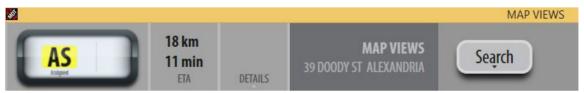

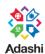

ATTACHMENTS – This feature allows the user to take pictures using the device camera
as well as add and view document attachments related to an incident. It is accessed by
clicking the ATT button on the main bottom toolbar. All other MDT and C&C users on
the same incidents can view the attachments.

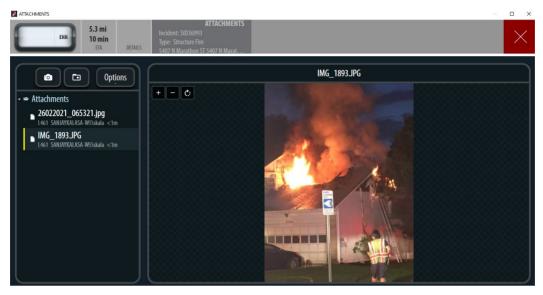

• **ANNOTATIONS** – This feature allows the user to view Annotations related to an incident that were added by an Adashi C&C user on the same incident. (Requires C&C)

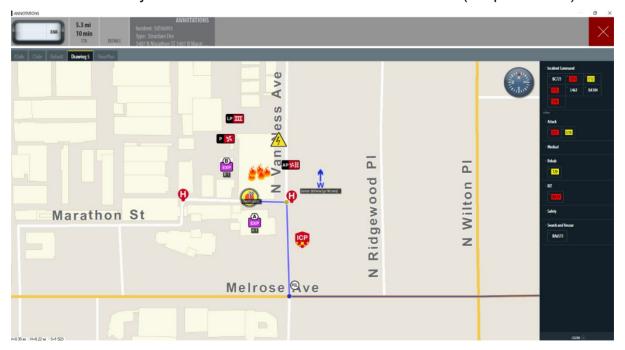

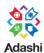

• **NEXT AVAILABLE STATUS SELECTION** – If enabled the user can view and set status in Status box in the upper left corner of the main screen. The current status is highlighted yellow and MDT now supports displaying the next available status. The status shown is based on the order of statuses listed in Options > Status.

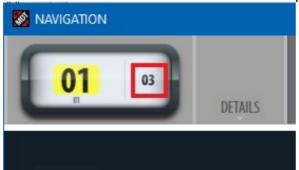

w3w – MDT includes an integration with W3W and the user can find location by using common English words. <a href="https://what3words.com/about-us/">https://what3words.com/about-us/</a> On the Map and Nav screens, additional search items are available by pressing the More button. This screen will display more detailed information about a specific location, such as the Incident or a searched-for location.

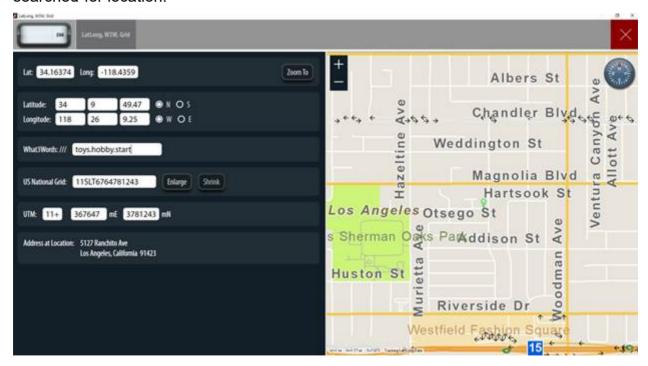

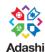

• BREAKTHROUGH WINDOW NOW FEATURES A MUTE BUTTON which stops the alarm sound being played.

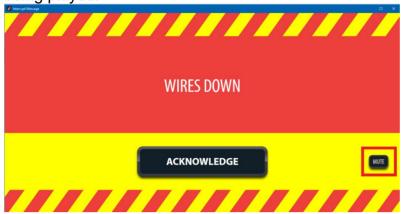

• **BROWSER ACCESS FROM MDT-** Customizable "Web" buttons on the main toolbar can open user-defined web URLs or local documents.

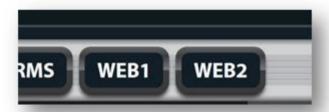

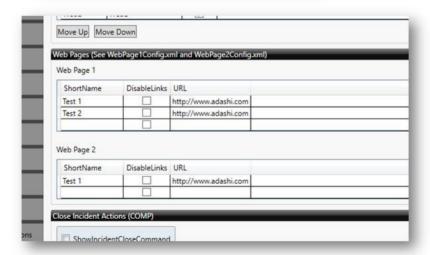

 MULTI POINT ROUTING- Adashi MDT can now handle 2 different locations to route a MDT user to: the default incident address or specific location each resource other than the default incident location.

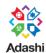

The system will prioritize the resource specific route first if it exists. If MDT is being routed to an 'alternate' destination, the destination icon on the map will be different.

The Incident Location map icon is unchanged. An example of this would be a staging location away from the actual incident location. (Requires Supported CAD Integration).

### 3. ADDITIONAL RESOURCES

A general walk through of the new Adashi MDT and a what's new video is available on our website at <a href="https://www.adashi.com/mdt-customer-page/">https://www.adashi.com/mdt-customer-page/</a>.

If there is further need for explanation or assistance, please contact us at by going to our support page- <a href="https://www.adashi.com/support/">https://www.adashi.com/support/</a> or calling us at 877.563.9980 during normal business hours.